## 10 PEDAGOGICAL SCIENCES

## УДК 371.3:51

# **РЕШЕНИЕ УРАВНЕНИЙ В МАТЕМАТИЧЕСКИХ СРЕДАХ MATHCAD и MAPLE**

## **Далингер В.А.**

*ФГБОУ ВО «Омский государственный педагогический университет», Омск, e-mail: dalinger@omgpu.ru*

В статье рассматривается использование компьютерных сред Mathcad и Maple для решения различных математических задач, но больший упор будет сделан на решении уравнений. Эти системы компьютерной математики предоставляют пользователю обширный набор инструментов для реализации графических, аналитических и численных методов решения математических задач. Выполняя рутинные или громоздкие несущественные операции, пакеты позволяют учащемуся, не владеющему в полной мере техникой математических преобразований, самостоятельно выполнять громоздкие вычисления, решать содержательные примеры, приобрести устойчивые навыки решения общематематических и прикладных задач. Рассматриваются преимущества математических сред Mathcad и Maple, описываются особенности их интерфейсов, отмечается их простота, которая и сделала эти математические пакеты самыми популярными среди обучающихся. Приводятся решения математических задач посредством компьютерных сред Mathcad и Maple: решение диофантовых уравнений, квадратных уравнений, кубических уравнений.

**Ключевые слова: интерфейс Mathcad, интерфейс Maple, квадратные уравнения, кубические уравнения, диофантовы уравнения, решение уравнений**

## **TНЕ SOLUTION OF THE EQUATIONS IN THE MATHEMATICAL ENVIRONMENTS MATHCAD AND MAPLE**

#### **Dalinger V.A.**

*Omsk State Pedagogical University, Omsk, e-mail: dalinger@omgpu.ru*

In article use of the computer environments Mathcad and Maple for the decision of different mathematical tasks is considered, but bigger emphasis will be put on the solution of the equations. These systems of computer mathematics provide to the user extensive tool kit for implementation of graphic, analytical and numerical methods of the decision of mathematical tasks. Executing routine or bulky unessential operations, packets allow studying, not owning fully technique of mathematical conversions, to independently execute bulky computation, to solve informative examples, to acquire steady skills of the decision of all-mathematical and application-oriented tasks. Advantages of the mathematical environments Mathcad and Maple are considered, features of their interfaces are described, their simplicity which made these mathematical packets the most popular among students is marked. Decisions of mathematical tasks by means of the computer environments Mathcad and Maple are provided: solution of the Diophantine equations, quadratic equations, cubic equations.

#### **Keywords: Mathcad interface, Maple interface, quadratic equations, cubic equations, Diophantine equations, solution of the equations**

В настоящее время преподавание мно-<br>гих дисциплин, в частности, математи-<br>ческой направленности, переживает этап<br>значительных перемен, связанных с внедрением в учебный процесс различных пакетов современной компьютерной математики. тики нами выбраны системы Mathcad и Ma-<br>ple. Почему?

Первая из них обладает чрезвычайной простотой интерфейса, которая сделала Mathcad одним из самых популярных среди обучающихся математическим пакетом. Математические выражения на экране компьютера представляются в общепринятой и знакомой нотации – имеют такой же вид, как в книге, тетради, на доске. С ними можно выполнять численные или символьные операции, строить графики и т.п.

Система Maple в диалоговом режиме решает огромное число математических задач, от простых расчетов и численного моделирования до сложнейших анали- тических преобразований и вычислений. Она имеет мощные графические средства, ляется справочником по практически всем разделам современной математики. Maple, как и Mathcad, – это среда для всех. В ней есть пакет для студентов STUDENT, имеют- ся пакеты узкого назначения для профессиональных математиков.

Эти системы компьютерной математики предоставляют пользователю обширный набор инструментов для реализации графиче- ских, аналитических и численных методов решения математических задач. Выполняя рутинные или громоздкие несущественные операции, пакеты позволяют учащемуся, не владеющему в полной мере техникой математических преобразований, самостоятельно выполнять громоздкие вычисления, решать содержательные примеры, приобрести устойчивые навыки решения общематематических и прикладных задач. В качестве таковых в данной статье рассматриваются задачи, связанные с решениями уравнений.

**STAR** 

Даются рекомендации по применению пакетов Mathcad и Maple в задачах, связанных с решением уравнений. Цель данной статьи – показать, как быстро и легко можно решать в указанных средах задачи по означенной тематике.

Учащемуся полезно иметь под рукой справочные пособия или руководства по указанным системам, например, книги [1-5. Предполагается наличие хотя бы первичных навыков работы в этих системах, в частности, умение редактировать и форматировать графики, формулы, результаты вычислений. Основным объектом в работе будут функции. Их имена в Mathcad и Maple могут быть различными, например, арктангенс – соответственно  $atan(x)$ ,  $arctan(x)$ . Для получения информации о функции в Mathcad следует щелкать

### *Insert*  $f(x)$ *Function*,

а в системе Maple набрать?  $f$ , где  $f$  – имя интересующей Вас функции.

Перейдем к рассмотрению некоторых знаменитых уравнений и к их решению. К их числу относятся, конечно, кубические уравнения. Начнем со следующего наводящего примера.

Пример 1. Требуется доказать, не используя средств вычислений, что число  $r = \sqrt[3]{2 + \sqrt{5}} + \sqrt[3]{2 - \sqrt{5}}$  ects 1. Решение. Согласно формуле  $(a+b)^3 = a^3 + b^3 + 3ab(a+b)$  получим

$$
r3 = (2 + \sqrt{5}) + (2 - \sqrt{5}) +
$$
  
+3(2 + \sqrt{5})<sup>1/3</sup> (2 - \sqrt{5})<sup>1/3</sup> · r,

откуда вытекает, что r есть корень кубического уравнения

$$
y^3 + 3y - 4 = 0
$$
 (1)

Видно, что  $y = 1$  является также его корнем. Других действительных корней нет, так как кубический многочлен есть возрастающая функция (у него производная всюду положительная). В силу единственности корня имеем  $r = 1$ . Но попробуйте это доказать непосредственно! Фактически любое доказательство предполагает использование того, что *г* является корнем уравнения (1). Если же не угадать этого, то при преобразованиях будут возникать неистребимые кубические радикалы.

Методы решения линейных и квадратных уравнений были известны еще древним грекам. Решения в радикалах уравнений третьей и четвертой степеней были полу-

чены усилиями итальянских математиков С. Ферро, Н. Тартальи, Д. Кардано, Л. Феррари в эпоху Возрождения. Увлекательную историю этих открытий можно найти в работах или в интернете. Затем наступила пора поиска формул корней алгебраических уравнений более высоких степеней. Настойчивые, но безрезультатные попытки продолжались около 300 лет и завершились в 19 веке работами норвежского математика Н. Абеля. Он доказал, что общее уравнение степени пятой и выше неразрешимо в радикалах: решение нельзя выразить через коэффициенты уравнения с помощью арифметических действий и извлечений корней. А если рассматриваются неалгебраические уравнения, то ситуация еще более ухудшается. В этом случае найти для корней явные выражения, за редким исключением, не удается. Примером может служить очень простое уравнение  $x = \cos x$ , имеющее вполне реальное происхождение (см. далее задачу о вычислении площади поверхности испарения). Поэтому читателю следует уяснить себе, взять на вооружение тот факт, что решение уравнения в виде формулы - это не правило, а исключение!

Вернемся к кубическому уравнению уравнению третьей степени

$$
ax^3 + bx^2 + cx + d = 0, \quad a \neq 0
$$

Подстановкой  $x = y - \frac{b}{3a}$  оно сводится к так называемому каноническому виду

 $y^3 + py + q = 0$ ,

$$
f_{\rm{max}}
$$

гле

$$
p = -\frac{b^2}{3a^2} + \frac{c}{a}, \quad q = \frac{2b^3}{27a^3} - \frac{bc}{3a^2} + \frac{d}{a}.
$$

Решение канонического уравнения получается по формуле Кардано

$$
y = \sqrt[3]{-\frac{q}{2} + \sqrt{\frac{q^2}{4} + \frac{p^3}{27}}} + \sqrt[3]{-\frac{q}{2} - \sqrt{\frac{q^2}{4} + \frac{p^3}{27}}}
$$

Ясно, что если выражение под знаком квадратного корня положительное, то уравнение имеет один действительный корень. Именно так обстоит дело с уравнением (1). По формуле Кардано его корень - тот самый, который выше в наводящем примере был обозначен через г. Пример показывает, что даже готовая формула корня является неудобной или даже бесполезной для практического применения.

Первые попытки найти решения задач, сводящихся к кубическим уравнениям, были сделаны в древности. К таким уравнениям сводятся, например, задачи об удвоении куба и трисекции угла. Рассмотрим последнюю из них.

Трисекция угла - это разделение его на три равные части. Наряду с другими классическими задачами она сыграла большую роль в развитии математических методов. Первоначально трисекцию угла стремились осуществить с помощью циркуля и линейки, что удавалось лишь в отдельных случа-

ях (для углов  $\frac{90^{\circ}}{2^n}$ , n = 0, 1, 2, ...). Трисекция угла сводится к решению кубического урав-

$$
x^3 + q = px \tag{2}
$$

В XV веке арабский астроном аль-Каши для составления весьма точных таблиц тригонометрических функций и вычисления синуса одного градуса по известному синусу трех градусов впервые применил итерационный метод решения такого кубического уравнения. Ниже мы пройдем по следам аль-Каши, проделав его вычисления в Mathcad как упражнение на усвоение системы. Что касается точной трисекции угла в общем случае с помощью циркуля и ли-

нейки (т.е. разрешимости соответствующего кубического уравнения в квадратичных радикалах), то оказалось, что она невозможна (П. Ванцель, 1837 г.).

Аль-Каши исходил из формулы синуca тройного угла  $\sin 3\alpha = 3\sin \alpha - 4\sin^3 \alpha$ . Полагая  $\sin 3^{\circ} = s$ ,  $\sin 1^{\circ} = x$ , получим согласно этой формуле кубическое уравнение вида (2) с  $q = s/4$ ,  $p = 3/4$ . Из него

$$
x = f(x), \quad f(x) = \frac{1}{3}(4x^3 + s)
$$

Функция  $f(x)$  непрерывна на отрезке  $[0, \cdot]$ 1/4] отображает его в себя и имеет неотрицательную производную, не превосходящую 0,5. Этого достаточно, чтобы отображение  $f:[0; 1/4] \rightarrow [0; 1/4]$  было сжимающим. Согласно принципу сжатых отображений его единственная неподвижная точка является пределом итерационной последовательности  $(x_n)_{n\geq 0}$ , в которой начальное приближение  $x_0 \in [0; 1/4]$  произвольное, а каждое последующее приближение находится через предыдущее по формуле  $x_{n+1} = f(x_n)$ . Примем  $x_0 = 0$  и проделаем 5 итераций в системе Mathcad.

$$
s := \sin\left(3 \cdot \frac{\pi}{180}\right) \qquad s = 0,0523359562 \qquad f(x) := \frac{4 \cdot x^3 + s}{3}
$$

$$
f(0) = 0,0174453187 \ f\left(\frac{1}{4}\right) = 0,0382786521
$$

$$
N := 5 \qquad n := 0..N \quad x_0 := 0 \qquad x_{n+1} := f(x_n)
$$

$$
x = \begin{pmatrix} 0 \\ 0,0174453187 \\ 0,0174523978 \\ 0,0174524064 \\ 0,0174524064 \\ 0,0174524064 \end{pmatrix}
$$

Несколько комментариев к этому документу. В нем с десятью десятичными знаками найден синус трех градусов (аль-Каши эта величина была известна), задана функция. Во второй строке вычислены ее значения на концах отрезка для подтверждения того, что действительно происходит отображение «в себя». В третьей строке заказано число итераций и индексная переменная (счетчик). Далее - начальное приближение, итерационная формула и результаты счета с 10 D. Если нарисовать график отображающей функции вместе с биссектрисой первого координатного угла, то увидим, что гра-

фик  $f(x)$  идет почти прямолинейно и почти горизонтально. Это дает плохую визуализацию вычислений, поэтому лучше обратиться к рис. 1, на котором изображена «лестницеобразная» ломаная, показывающая одностороннюю сходимость (одинаковый масштаб для наглядности не соблюден).

Из кубических уравнений, вошедших в историю математики, отметим еще два. Одно из них – это уравнение  $x^3 = 1 + 3x$ , которое в Х веке рассматривал аль-Бируни в связи с определением стороны правильного 9-угольника. Позже Л. Фибоначчи (XII век) решал уравнение  $x^3 + 2x^2 + 10x = 20$ . Его

нения вида

анализ показал: единственный действительный корень не может быть ни одной из иррациональностей, встречающихся у Евклида. Это было первым шагом в вопросе о решениях уравнений в радикалах.

В системе Mathcad для нахождения всех корней алгебраического уравнения есть встроенная функция *polyroots(c)*, вычисляющая корни по вектору с коэффициентов уравнения. С ее действием познакомимся на примере уравнения Фибоначчи. Перепишем его с нулем в правой части  $x^3 + 2x^2 + 10x - 20 = 0$  и приведем фрагмент документа, выводя результаты с 6D.

$$
c := \begin{pmatrix} -20 \\ 10 \\ 2 \\ 1 \end{pmatrix}
$$
  $r := polyroots(c)$   
\n
$$
r = \begin{pmatrix} -1,684404 - 3,431331i \\ -1,684404 + 3,431331i \\ 1,368808 \end{pmatrix}
$$

Обратите внимание на запись вектора коэффициентов: сначала указывается (при движении сверху вниз) свободный член уравнения, затем коэффициент при х и т.д.

Кубические уравнения, возникшие в глубокой древности, и сегодня встречаются в теоретических и прикладных исследованиях. Например, при вычислении  $arcsin x$ , когда аргумент очень близок к 1, возникает опасность неустойчивости (аргумент изменится мало, функция - намного). Поэтому используется следующий прием:  $\arcsin x = 3 \arcsin y$ , где  $y$  – корень уравнения  $4y^3 - 3y + x = 0$ , который можно легко найти, например, методом Ньютона. Если, например,  $0,966 \le x \le 1$ , то  $0,422 \le y \le 0.5$ .

К кубическому уравнению приводят задачи, связанные с объемом шарового сегмента  $V = \pi h^2 (R - h/3)$  (см. рис. 2). Пусть, например, требуется выполнить трисекцию шара - двумя параллельными плоскостями разрезать его на три равновеликие по объему части. В фольклорном варианте такой задачей занималась Лиса, деля круглую головку сыра себе и двум медвежатам (см. работу [6, с. 19, задача 54]). Плутовка не без выгоды оставляла себе среднюю часть. Какую часть диаметра должна составлять ее толщина, чтобы дележ сыра был «справелливым»?

Пусть толщина средней части равна 2*a*, так что  $h = R - a$ . Надо найти величину  $x = (2a)/(2R) = a/R$ . Вспоминая формулу объема шара, имеем по условию, что

$$
\pi h^2 (R - \frac{h}{3}) = \frac{1}{3} \cdot \frac{4}{3} \pi R^3 \Rightarrow (R - a)^2 (2R + a) = \frac{4}{3} R^3 \Rightarrow (1 - x)^2 (2 + x) = \frac{4}{3}.
$$

Отсюда с 6D  $x = 0.226074$ , так что толщина средней части около 23 % диаметра.

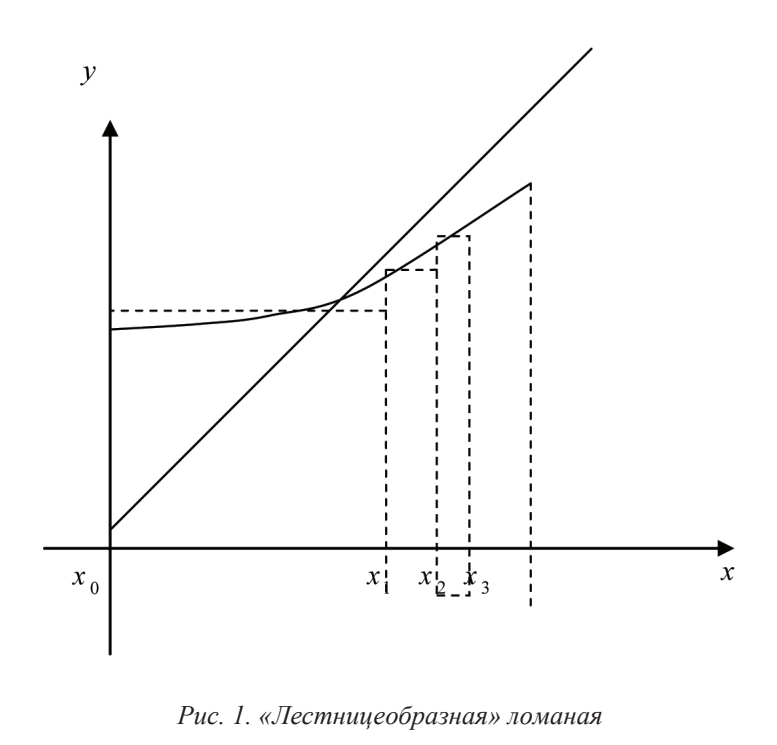

HAYYHOE OБОЗРЕНИЕ № 1, 2018

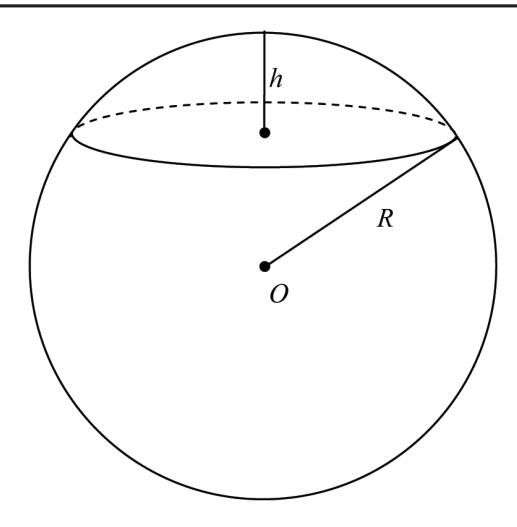

Рис. 2. Трисекция шара

Далее рассмотрим некоторые уравнения, не являющиеся алгебраическими. Для их решения система Mathcad предоставляет ряд мощных встроенных функций с именами root, find, minerr. Продемонстрируем их действия на примере уравнения  $x \cdot 2^{x} = 30$ , возникшего из коммерческой арифметики, которое решал Лука Пачоли (XV век). Перепишем уравнение с нулем в правой части, после чего левую часть обозначим  $f(x)$ . Если построить график этой функции, то увидим, что искомый корень лежит где-то между 3 и 4. Наберем с клавиатуры следующий текст.

 $f(x) = x \cdot 2^{x} - 30$   $x = 3$   $x! = root(f(x), x)$ 

$$
x1 = 3,219858
$$
  $f(x1) = -0,000752$ 

Здесь после ввода функции была задана начальная точка поиска и найдена конечная точка x1 с помощью функции root. Значение функции в точке  $xI$  не есть точный ноль, но весьма близкая к нему величина. Более точные результаты получены в следующем фрагменте при использовании функций *find и minerr*. Обратите внимание, что они «работают» в директиве Given, перед именем которой также задаются начальные приближения к искомому корню.

 $x = 4$ 

Given 
$$
f(x)=0
$$
  $x2:=\text{find}(x)$ 

$$
x2 = 3.219882
$$
  $f(x2) = -0,000028$ 

 $x = 3.5$ 

Given  $f(x)=0$   $x3:=\min err(x)$ 

$$
x3 = 3,219882 \quad f(x3) = -0,000003
$$

В заключение рассказа об уравнении Пачоли отметим связь задач между поисками корней уравнения и поиском экстремума функции. Когда ищется экстремум, типичный порядок действий обычно таков: найдем у исследуемой функции производную, приравняем ее к нулю, решим полученное уравнение,.... Но возможно и обратное действие: поиск корня уравнения  $\bar{f}(x) = 0$  свести к минимизации функции  $g(x) = |f(x)|$ или  $g(x) = f^{2}(x)$ . Если минимум достигается в какой-то точке и равен нулю, то эта точка и есть нуль функции  $f(x)$ . Эту ситуацию и показывает следующий, последний фрагмент документа.

 $g(x) = |f(x)|$ 

$$
x := 3
$$

Given  $m := minimize(g, x)$ 

 $m = 3,219883$   $g(m) = 0$ 

Если уравнение Пачоли было трансцендентным, то в следующем примере, именуемом «индийской задачей», оно иррациональное и может быть сведено к алгебраическому. Речь пойлет об олной залаче. широкоизвестной в англоязычной литературе и малоизвестной у нас.

«Индийская задача». К двум диаметрально противоположным точкам дна круглого колодца (рис. 3) приставлены тростинки длинами L, l, которые скрещиваются на высоте *h* от днища. Можно ли найти диаметр колодца? Решить задачу в случаях:

a) 
$$
L = 30
$$
,  $l = 20$ ,  $h = 8$ ;

 $\vec{0}$ )  $L = 105$ ,  $l = 87$ ,  $h = 35$ .

В литературе указанные величины задавались в футах. Но не в единицах измерения дело. Одна из задач состояла в поиске целочисленных значений диаметра х (см. рис. 3) при целочисленных значениях параметров. Наша задача здесь более скромная – решить уравнение

$$
\frac{1}{\sqrt{L^2 - x^2}} + \frac{1}{\sqrt{l^2 - x^2}} = \frac{1}{h},
$$
 (3)

вывод которого геометрически прозрачен. Из подобий треугольников рис. 3 имеем

$$
\sqrt{l^2 - x^2}
$$
:  $h = x$ :  $a$ ,  $\sqrt{L^2 - x^2}$ :  $h = x$ :  $b$ .

Выразим отсюда *a*, *b* и сложим их - получим х. Откуда и вытекает равенство (3).

Полученное иррациональное уравнение подстановкой  $y = \sqrt{l^2 - x^2}$  можно свести к уравнению

$$
y^4 - 16y^3 + 500y^2 - 8000y + 32000 = 0,
$$

решить его в Mathcad с помощью функции polyroots и отсеять посторонние корни. Но проще, по-видимому, сразу решать уравнение (3), задавая начальную точку поиска, равную, например, *l*/2.

$$
L := 30 \quad l := 20 \quad h := 8
$$
  

$$
f(x) := \frac{1}{\sqrt{L^2 - x^2}} + \frac{1}{\sqrt{l^2 - x^2}} - \frac{1}{h}
$$
  

$$
x := \frac{1}{2} \cdot l
$$
  
*Given*  $f(x) = 0 \quad r := \text{find}(x)$ 

 $r = 16,212125$   $f(r) = -0$ 

Любопытно, что «Индийская задача» в одном из рассказов известного советского писателя-фантаста И. Ефремова была основой следующего сюжета. В жрецы посвящался тот, кто мог решить рассматриваемую задачу. В древней Индии кандидата в жрецы заточали в колодец, и если он представлял решение, то считался прошедшим испытание. Иначе…. Герой рассказа справился с заданием, решив, по предположению авторов уравнение четвертой степени, к которому сводится уравнение (3). Но историки математики весьма скептически отнеслись к такой гипотезе: во времена, когда происходило действие рассказа, полные уравнения четвертой степени вряд ли решались. Скорее всего, герой рассказа «на глазок» оценил диаметр колодца и занялся перебором. Например, в случае б) число 63 удовлетворяет уравнению (3).

В заключение рассказа о замечательных уравнениях приведем такую задачу.

*«Задача о площади поверхности ис- парения».* При хранении нефтепродуктов, хранящихся в горизонтальных цилиндри- ческих резервуарах (рис. 4, а), происходит их естественная потеря из-за испарения, которая пропорциональна площади поверх- ности испарения. Эта площадь считается стандартной, если резервуар заполнен на 75% своего объема. Найдите стандартную площадь поверхности испарения при задан- ных размерах емкости.

*Решение.* Искомая площадь *S* = *AB*∙*l* (рис. 4, б), причем хорда отсекает от круга (торца резервуара) сегмент *AnB* площади, составляющей четверть площади круга. Если α – радианная мера центрального угла *AOB*, то имеем

$$
\frac{1}{2}R^2\alpha - \frac{1}{2}R^2\sin\alpha = \frac{1}{4}\pi R^2.
$$

Здесь площадь сегмента найдена как разность между площадью сектора *OAnB* и площадью треугольника *AOB*. Таким об-<br>разом,  $\alpha - \sin \alpha = \pi/2$ , и если мы положим  $x = \alpha - \pi / 2$ , то получим уравнение  $x = \cos x$ . Его решение методом итераций можно найти в работах или в интернете. С 3D ответ *x* = 0,739. По найденному *x* мы найдем угол α, а по нему и хорду, опираю- щуюся на него, и, следовательно, искомую площадь испарения. Так распутывается клубок, начало действия которому – это ко- рень уравнения *<sup>x</sup>* <sup>=</sup> cos *<sup>x</sup>*, который «хоть видит око, да зуб неймет».

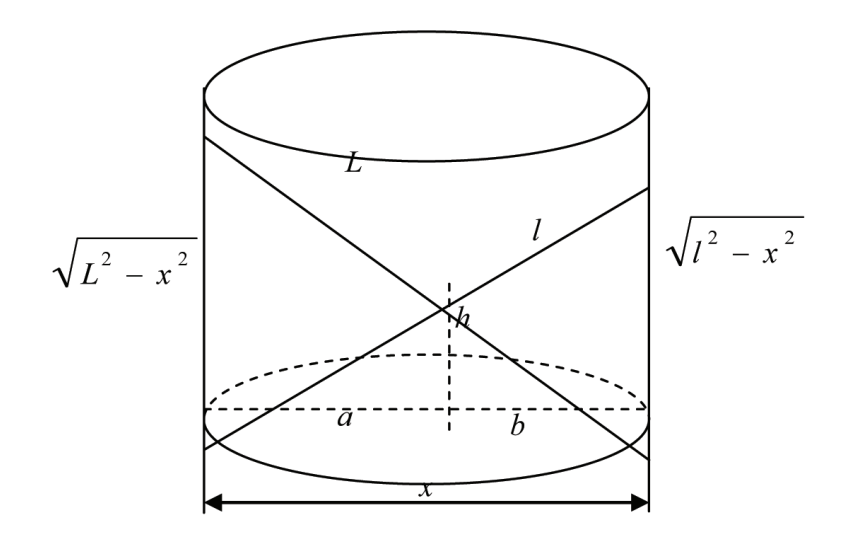

*Рис. 3. «Индийская задача»*

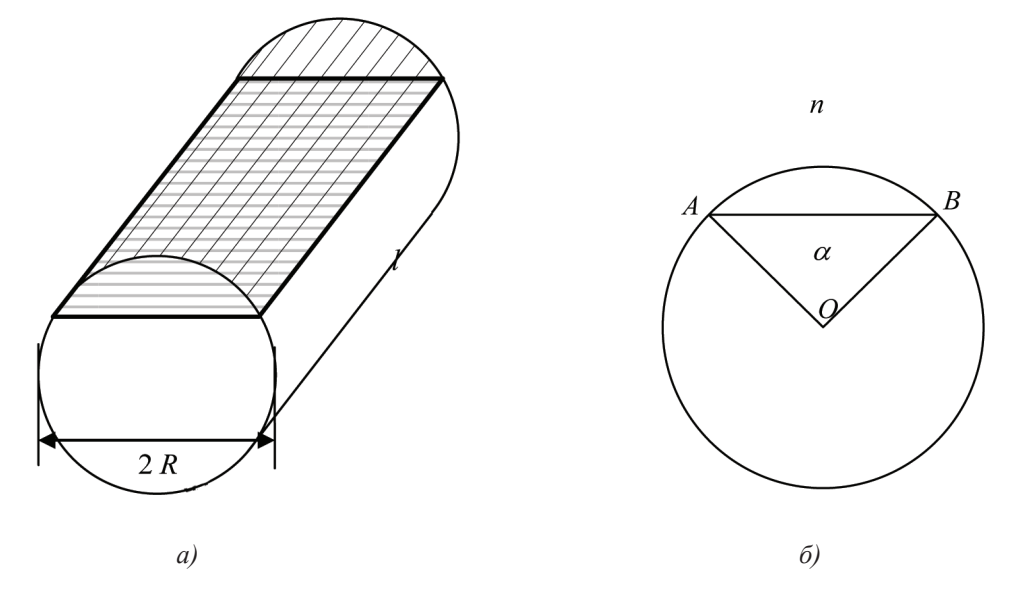

Рис. 4. Задача о плошади поверхности испарения

Перейдем к компьютерному решению систем уравнений.

В системе Mathcad для этих целей используются в основном функции find и minner, действующие в блоке Given, перед которым задается начальная точка поиска (чем ближе она к неизвестному решению, тем лучше). В системе Maple аналогичной функцией является fsolve.

Ясно, что перед началом решения системы следует исследовать ее на совместность, уяснить количество решений. Часто встречаются системы двух уравнений с двумя неизвестными

$$
\begin{cases} F(x, y) = 0, \\ G(x, y) = 0. \end{cases}
$$

Ими мы только и ограничимся. Количество решений выясняется обычно визуально, если на одном чертеже изобразить графики уравнений системы. Обычно это две кривые, пересекающиеся в конечном числе точек.

**The State** 

Пример 2. Требуется решить систему уравнений

$$
\begin{cases} (x^2 + 1)^2 + (y^2 + 1)^2 = 5, 5, \\ x + y = 0, 95. \end{cases}
$$

Решение. «Набросаем» хотя бы грубо графики уравнений. Ими являются (рис. 5) овалообразная кривая и обычная прямая. Чертеж подсказывает наличие двух решений, близких к (0; 1) и (1; 0). Найдем их соответственно с помощью функций find, minerr. Вот начало документа Mathcad.

$$
F(x, y) := (x^{2} + 1)^{2} + (y^{2} + 1)^{2} - 5,5 \t G(x, y) = x + y - 0,95
$$
  

$$
x := 0 \t y := 1
$$
  
*Given*  $F(x, y) = 0 \t G(x, y) = 0 \t r := find(x, y)$   

$$
r = \begin{pmatrix} -0.106384 \\ 1.056384 \end{pmatrix} \t F(r_{0}, r_{1}) = -0 \t G(r_{0}, r_{1}) = 0
$$

Здесь результаты счета выводились с 6D, были найдены координаты точки А на рис. 5. По симметрии нетрудно угадать координаты точки В. Нашу догадку подтвердим в следующем фрагменте документа.

$$
x := 1 \quad y := 0
$$
  
Given  $F(x, y) = 0 \quad G(x, y) = 0 \quad r := \min err(x, y)$   

$$
r = \begin{pmatrix} 1,056384 \\ -0,106384 \end{pmatrix} \quad F(r_0, r_1) = -0 \quad G(r_0, r_1) = 0
$$

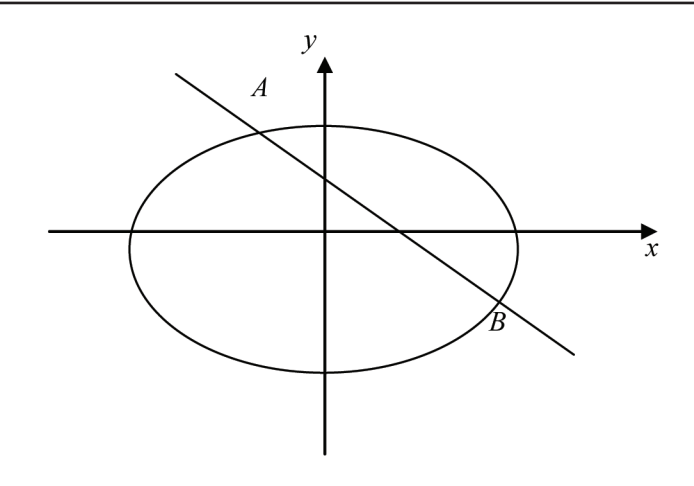

Рис. 5. Овалообразная кривая и обычная прямая

Что касается рис. 5, то он был выполнен в системе Maple с помощью встроенной функции *implicitplot*, осуществляющей построение графика неявной (implicit) функции, заданной уравнением вида  $F(x, y) = 0$ . То есть строится график этого уравнения (или нескольких уравнений). Применительно к рассмотренному уравнению это могло быть выполнено следующим образом

restart:

with
$$
(plots)
$$

$$
F := (x, y) \rightarrow (x^2 + 1)^2 + (y^2 + 1) - 5, 5:
$$
  
\n
$$
G := (x, y) \rightarrow x + y - 0, 95:
$$
  
\n
$$
implicitplot({F(x, y) = 0, G(x, y) = 0}, x = -2..2, y = -2..2);
$$

После выполнения последней команды и будет осуществлена нужная визуализация (рис. 5). Далее можно решить систему. Для нахождения координат точки А следует набрать

$$
R = \text{fsolve}(\{F(x, y) = 0, G(x, y) = 0\}, \{x, y\}, y = 0..2);
$$
\n
$$
R = \{x = -.1063844735, y = 1,056384474\}
$$

Аналогично находится второе решение; вместо  $y = 0.2$  следует набрать  $x = 0.2$ . Заметим, что встроенные в Mathcad и Maple функции *find, minerr, fsolve* весьма мощные, они позволяют решать уравнения и системы даже с разрывными функциями.

Пример 3. Решить систему уравнений

$$
\begin{cases} x^2 + [y] = 10, \\ y^2 + [x] = 13. \end{cases}
$$

Решение. Здесь скобки [] означают целую часть числа, стоящего в них. Как в Mathcad, так и в Maple, целая часть находится с помощью встроенной функции floor(x). Например,  $floor(\pi) = 3$ . За счет этой функции левые части системы разрывные. Тем не менее система благополучно решается на компьютере (а сможете ли Вы решить ее чисто аналитически?). Сначала выполним визуализацию системы в Maple:

restart:

 $with (plots)$ :

$$
f = (x, y) \rightarrow x^2 + floor(y) - 10
$$
:  $g = (x, y) \rightarrow y^2 + floor(x) - 13$ :

implicit plot  $({f(x,y)=0, g(x,y)=0}, x=-5..13.9, y=-6..10.9).$ 

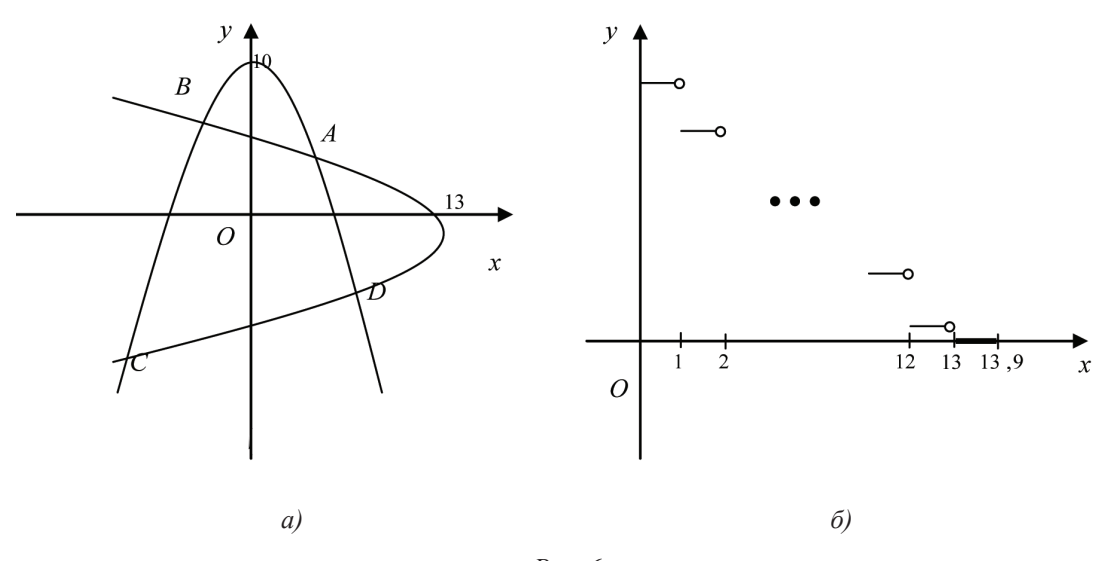

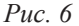

После этого на экране увидим две параболообразные линии на рис. 6, а), явно пересекающиеся в четырех точках. Эти линии воспринимаются как непрерывные, хотя они на самом деле таковыми не являются. Чтобы в этом убедиться, изобразим часть верхней ветви «параболы», заданной функцией g:

$$
u := x \rightarrow sqrt(13 - floor(x))
$$
:

 $plot(u(x), x = 0.13.9, discount = true);$ 

Здесь sqrt означает квадратный корень, а опция  $discont = true$  предназначена для улучшения качества графиков разрывных функций. Вид графика функции  $u(x)$  указан на рис. 6, 6). Ясно, что целочисленные точки являются точками разрыва первого рода. Кружок на концах участков графика означает, что из соответствующего отрезка правый конец удален.

**The State** 

Но вернемся к рис. 6, а). Из него «на глазок» усматриваем прямоугольные области. содержащие внутри себя точки пересечения кривых:

$$
A \in [2; 4] \times [2; 4], \quad B \in [-4; -2] \times [2; 6], \quad C \in [-5; -2] \times [-6; -2], \quad D \in [2; 5] \times [-4; -2].
$$

С учетом этого решим систему, не выходя из Maple.

$$
A = \text{fsolve}(\{f(x, y) = 0, g(x, y) = 0\}, \{x, y\}, x = 2..4, y = 2..4)
$$

$$
A = \{x = 2, 645751311, y = 3, 316624790\}
$$

Аналогично находим

 $B = \{x = -2, 449489743, v = 4, 000000000\}$  $C = \{x = -3,872983346, y = -4,123105626\}$  $D1 = \{x = 3, 741657387, y = -3, 162277660\}$ 

Здесь пришлось использовать, не в соответствии с рис. 6, а), символ  $DI$ , так как буква  $D$  в системе Maple считается «занятой» (protected). Желающим решить рассмотренную систему уравнений аналитически сообщаем ответ:

$$
A(\sqrt{7};\sqrt{11}), B(-\sqrt{6};4), C(-\sqrt{15};-\sqrt{17}), D(\sqrt{14};-\sqrt{10}).
$$

Как известно, поиск локальных экстремумов дифференцируемой функции начинается с нахождения ее стационарных точек - тех, в которых все частные производные равны нулю, т.е. надо решать систему уравнений. Часто из каких-то соображений (геометрических, физических, экономических и т.д.) есть уверенность в том, что в найденной стационарной точке желаемый экстремум есть. Но аналитический поиск такой точки может быть практически труден или вовсе невозможен.

Пример 4. Решить систему уравнений

**STAR** 

$$
\begin{cases} y - \lg x - 1 = 0, \\ x^2 + y - 4 = 0. \end{cases}
$$

Решение проведем в системе Mathcad. Построим на одном чертеже графики уравнений, т.е. графики функций

$$
y_1(x) := 1 + \log(x)
$$
  $y_2(x) := 4 - x^2$ 

над промежутком [0,01; 2]. Увидим, что графики пересекаются в одной-единственной точке с абсциссой, заключенной между 1 и 2, причем более близкой к 2, чем к 1.

Введем целевую функцию

$$
f(x, y) = |y - \log(x) - 1| + |x^2 + y - 4|
$$

Задаем начальную точку поиска минимума этой функции и находим конечную точку:

$$
x := 1.75 \quad y := 1
$$

Given  $m := \min imize(f, x, y)$ 

$$
m = \begin{pmatrix} 1,666766 \\ 1,221884 \end{pmatrix} \qquad f(m_0, m_1) = 0,000015
$$

Заметим, что приближенные координаты точки пересечения графиков можно узнать трассировкой: график выделить и последовательно щелкать

#### Format Graph Trace.

Затем навести курсор на искомую точку, щелкнуть. Сверху слева на выпадающем табло увидим 1,6736, 1,2237. Но эти координаты приближенные, они зависят от точности наведения курсора.

Перейдем к решению диофантовых уравнений, но перед их решением надо сначала вывести линейное диофантово уравнение (или систему уравнений). Оно будет являться математической моделью, а вычислительная задача будет состоять в его решении. (Обстоятельный разговор о решении диофантовых уравнений читатель найдет в нашей работе [6]).

Пример 5. Вы должны уплатить за покупку 19 руб., располагая лишь трехрублевками. У кассира - только пятирублевки. Можно ли расплатиться с кассиром, если у каждого по 10 купюр?

Решение. Надо решить в натуральных числах уравнение  $3x-5y=19$  (обозначения очевидны), среди решений отсеять те, в которых значения  $x > 10$  или  $v > 10$ . Частным решением является пара (8; 1). Общее решение описывается в виде  $x=8+5t, y=1+3t; t=0,1,2,...$ В силу ограничений  $x, y \le 10$  имеем  $t = 0$ .

Ответ:  $x = 8$ ,  $y = 1$ , т.е. Вы даете 8 трехрублевок и получаете сдачу одной пятирублевкой.

В системе Maple для решения диофантовых уравнений есть встроенная функция *isolve*. С ее действием познакомимся на рассмотренном примере. Наберем на экране isolve( $3*x-5*y=19$ ); После нажатия Enter увидим

$$
\{x = 8 + 5 \_ZI, \quad y = 1 + 3 \_ZI\}
$$

 $3 \text{mech}$   $ZI$  - это встроенная целочисленная переменная. Видим, что система выдала то же самое общее решение.

Пример 6. Для перевозки зерна имеются мешки емкостью либо 60, либо 80 кг. Сколько надо заготовить тех и других мешков для загрузки одной тонны зерна, чтобы все мешки были полными? Какое наименьшее количество мешков при этом может понадо- $6$ иться?

*Решение*. Пусть  $x, y$  – количества мешков емкостью соответственно 60, 80 кг. Имеем задачу целочисленного линейного программирования

$$
Z = x + v \rightarrow min
$$

при условиях  $60x + 80y = 1000$ ,  $x, y \ge 0$ . Запишем это уравнение в виде  $3x + 4y = 50$ .

В Maple-решении будем иметь

$$
isolve(3*x + 4*y = 50);
$$

$$
\{x = 14 - 4 \quad ZI, y = 2 + 3 \quad ZI\}
$$

Здесь по смыслу задачи свободная переменная может принимать лишь значения 0, 1, 2 и 3. Из четырех решений  $(14; 2)$ ,  $(10; 5)$ ,  $(6; 8)$ ,  $(2; 11)$  последнее является искомым:  $Z_{\text{min}} = 13$ .

Внимание! Функция isolve «умеет» решать лишь отдельные уравнения, но не их системы. К счастью, на практике часто удается систему неопределенных уравнений свести к одному уравнению. Покажем это на следующем примере.

Пример 7. В трех сосудах содержатся по 100 г растворов некоторой кислоты: в первом 70-процентный, во втором 60-процентный, в третьем 30-процентный. Смешивая эти растворы, нужно получить 250 г 55-процентной кислоты. Как это осуществить?

Решение. Пусть смешали х г первого раствора, у г второго и z г третьего. По условию

$$
\begin{cases}\n x+y+z=250 \\
 \frac{0,7x+0,6y+0,3z}{250} = 0,55\n\end{cases}
$$

Исключим переменное *z*. Для этого второе уравнение перепишем в виде  $7x+6y+3z=1375$  и вычтем из него первое, умноженное на 3. Получим уравнение  $4x+3y=625$ . Его общее решение функцией *isolve*:

$$
{x=1+3_ZZI, y=207-4_ZI}.
$$

Или, что для нас привычнее,

$$
\begin{cases}\nx = 1 + 3t \\
y = 207 - 4t\n\end{cases}
$$
;  $t \in Z$ 

Из неотрицательности переменных вытекает, что  $0 \le t \le 51$ , а из условий  $x, y, z \le 100$ следует  $27 \le t \le 33$ . Задача имеет 7 решений. Выпишите их.

Функция *isolve* может оказаться полезной, когда аналитическое решение задачи вполне «прозрачное», но технически трудоемкое.

Пример 8. Найти натуральные числа, оканчивающиеся на 1981, которые после вычеркивания четырех последних цифр уменьшаются в некоторое число раз.

*Решение*. Искомые числа находятся из уравнения  $\hat{x} \cdot 10000 + 1981 = nx (x, n \in N)$ , что сводится к перебору делителей числа 1981. Поручим решение компьютеру:

$$
isolve(10000*x+1981-n*x=0);
$$

$$
\{x = -7, n = 9717\}, \{x = 283, n = 10007\}, \{x = 1, n = 11981\}, \{x = 7, n = 10283\},\
$$

$$
\{n = 9999, x = -1981\}, \{x = -1, n = 8019\},\
$$

$$
\{x = -283, n = 9993\}, \{x = 1981, n = 10001\}
$$

Осталось отобрать нужные (в порядке возрастания)  $x = 1, 7, 283, 1981$ . Искомые числа соответственно 11981, 71981, 2831981, 19811981. Не верите – проверьте непосредственными вычислениями.

*Пример* 9. Решите в целых числах уравнение  $x (x - 3y) = 2$ .

Решение. Так как 2 имеет делители 1 и 2, то возможны следующие случаи:

- $\begin{cases} x = 2, \\ x 3y = 1, \end{cases}$  тогда  $x = 2$ ,  $y = \frac{1}{3}$ , т.е. система не имеет решения в целых числах.
- 2.  $\begin{cases} x = 1, \\ x 3y = 2, \end{cases}$  тогда  $x = 1$ ,  $y = -\frac{1}{3}$ , т.е. система не имеет решения в целых числах.
- 3.  $\begin{cases} x = -1, \\ x 3y = -2. \end{cases}$  тогда  $x = -1$ ,  $y = \frac{1}{3}$ , т.е. система не имеет решения в целых числах.
- 4.  $\begin{cases} x = -2, \\ x 3y = -1, \end{cases}$  тогда  $x = -2, y = -\frac{1}{3}$ , т.е. система не имеет решения в целых числах.

Ответ: уравнение не имеет решения в целых числах. Maple тоже решений не нашел.

> Untitled  $(1)^*$  - [Server 2] - Maple 15 File Edit View Insert Format Table Drawing Plot Spreadsheet Tools Window Help  $D\otimes B\otimes \otimes B\otimes \ldots \otimes B\otimes \cdots \otimes B\otimes \cdots \ot$ 雁 Text Math Drawing Plot Animation  $\underbrace{\text{C 2D Math}}$   $\underbrace{\text{Time New Roman}}$   $\underbrace{\text{O (12 \times)}}$   $\underbrace{\text{B [I] [I]}}$   $\underline{\text{E}}$  =  $\equiv$   $\underbrace{\text{Th}}$   $\underbrace{\text{In}}$   $\equiv$   $\underbrace{\text{E}}$  $isolve(x \cdot (x-3 \cdot y) = 2);$ Memory: 0.74M Time: 0.18s Math Mode **A** Ready

*Пример 10*. Решите уравнение  $(x + 2y)(2x - y) = -2$  в целых числах.<br>*Решение*. Так как -2 имеет делители -1 и 2, 1 и -2, то здесь возможно несколько случаев:  $\int x + 2y = -2$ , откуда  $x = 0$ ,  $y = -1$ .  $\mathbf{1}$  $2x - y = 1$ .

2. 
$$
\begin{cases} x + 2y = 2, \\ 2x - y = -1, \end{cases}
$$
OTKYJA  $x = 0, y = 1$ .

 $\overline{\phantom{a}}$ 

3.  $\begin{cases} x+2y=1, \\ 2x-y=-2, \end{cases}$  откуда  $y=\frac{4}{5}$ , значит, данная система уравнений не имеет решения

в нелых числах

 $\begin{cases} x + 2y = -1, \\ 2x - y = 2, \end{cases}$  откуда  $y = -\frac{4}{5}$ , значит, данная система уравнений не имеет решения  $\overline{4}$ 

в целых числах.

OTBeT:  $(0,-1)$ ,  $(0,1)$ .

Maple решение:

*Пример 11*. Решите уравнение  $3x^2 + 5xy + 2y^2 = 7$  в целых числах.<br>Решение. Разложим левую часть заданного уравнения на линейные множители:

$$
3x^2 + 5xy + 2y^2 = 3x^2 + 2xy + 3xy + 2y^2 = x(3x + 2y) + y(3x + 2y) = (x + y)(3x + 2y).
$$

Уравнение примет вид  $(3x+2y)(x+y) = 7$ .

Так как 7 число простое, то оно равно произведению двух целых чисел в четырех случаях:

1) 
$$
\begin{cases} 3x + 2y = 7, \\ x + y = 1; \end{cases}
$$
2) 
$$
\begin{cases} 3x + 2y = -7, \\ x + y = -1; \end{cases}
$$
3) 
$$
\begin{cases} 3x + 2y = 1, \\ x + y = 7; \end{cases}
$$
4) 
$$
\begin{cases} 3x + 2y = -1, \\ x + y = -7. \end{cases}
$$

Решая системы, будем иметь

1) 
$$
\begin{cases} x = 5, \\ y = -4; \end{cases}
$$
2) 
$$
\begin{cases} x = -5, \\ y = 4; \end{cases}
$$
3) 
$$
\begin{cases} x = -13, \\ y = 20; \end{cases}
$$
4) 
$$
\begin{cases} x = 13, \\ y = -20. \end{cases}
$$

OTBeT:  $(-5, 4)$ ,  $(5, -4)$ ,  $(-13, 20)$ ,  $(13, -20)$ . Maple решение:

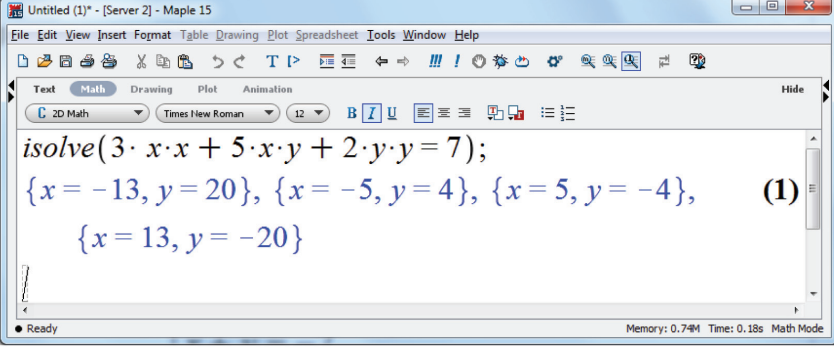

 $\mathcal{L}_{\mathcal{A}}$ 

В заключение отметим достоинства и недостатки функции *isolve*.

С помощью этой функции успешно решаются диофантовы уравнения первой и второй степени с двумя неизвестными. Но уравнения более высоких степеней не решаются.

Не решаются системы диофантовых уравнений и уравнения с числом неизвест- ных более двух.

Неалгебраические неопределенные уравнения не решаются.

Несмотря на эти недостатки, функция *isolve* может быть полезной при работе <sup>с</sup> неопределенными уравнениями и их си- стемами. Например, при проверке реше- ний, полученных чисто аналитически, или при проведении «разведочного» анализа на предмет существования решений.

Более обстоятельный разговор об ис- пользовании компьютера для решения урав- нений, да и других задач, читатель найдет в наших работах [7, 8] и в работах [9–12].

#### **Список литературы**

1. Васильев А.Н. Maple 8. Самоучитель. – М.: Издательский дом «Вильямс», 2003. – 352 с.

2. Дьяконов В.П. Maple 6: учебный курс. – СПб.: «Питер», 2001. – 608 с.

3. Дьяконов В.П. Mathcad 8/2000: специальный справочник. – СПб.: Издательство «Питер», 2000. – 592 с.

4. Новиковский Е.А. Работа в MathСАD 15. – Барнаул: АлтГТУ, 2013. – 114 с.

5. Каримов К.М., Раззоков И.Д. Работа в среде Mathcad и Mathlab: учебно-методическое пособие для студентов вузов. – Карши: Насаф, 2014. – 80 с.

6. Далингер В.А. Задачи в целых числах: учебное пособие. – М.: Илекса, 2013. – 112 с.

7. Далингер В.А., Симонженков С.Д. Информатика и математика. Решение уравнений и оптимизация в mathcad и maple: учебник и практикум для прикладного бакалавриата. – 2-е изд., испр. и доп. – М.: Изд-во Юрайт, 2017. – 161 с.

8. Далингер В.А., Симонженков С.Д. Сборник прикладных задач на экстремум: учебное пособие. – Омск: ООО ИПЦ «Сфера», 2007. – 60 с.

9. Информатизация образования: теория и практика: сборник материалов Международной научно-практической конференции (Омск, 18–19 ноября 2016 г.) / под общ. ред. М.П. Лапчика. – Омск: Изд-во ОмГПУ, 2016. – С. 230.

10. Информатика и математика: учебник и практикум для академического бакалавриата / Т.М. Беляева [и др.]; под ред. В.Д. Элькина. – М.: Изд-во Юрайт, 2016. – 242 с.

11. Информатизация образования: теория и практика: сборник материалов Международной научно-практической конференции (Омск, 17–18 ноября 2017 г.) / под общ. ред. М.П. Лапчика.– Омск: Изд-во ОмГПУ, 2017. – 420 с.

12. Информационные и коммуникационные технологии в образовании: монография / под ред. Б. Дендева. – М.: ИИТО ЮНЕСКО, 2013. – 320 с.